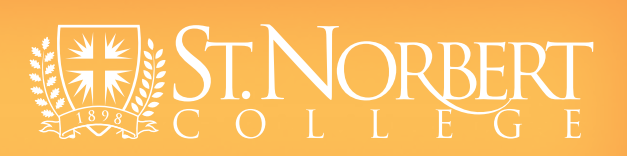

web style guide

Version 1.1/201412

# 1.0 :::: Policies & Guidelines/snc.edu

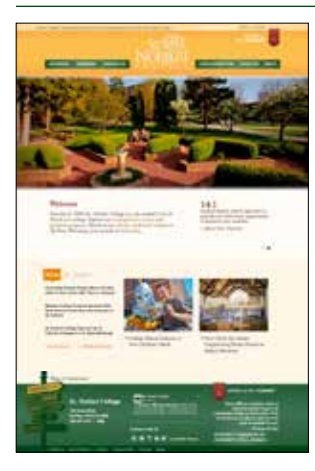

T**he college's primary means for information and communication is its website. Our website is our virtual gateway for those outside the college as well as those within. As such, it is worthy of our attention, investment and respect.**

In August 2012, after a significant collaborative effort, the college launched a new externally-facing website that featured newly produced content, specifically targeted at external audiences. The site was based on new architecture, so web content that was of primary interest to external audiences like prospective students, alumni, donors and the community was regrouped and included in the new site. Content relevant to internal audiences like current students, faculty and staff was not migrated during this first phase. The design and development of this new site was defined as Phase I of a two-phase redesign and renewal of www.snc. edu. Phase I was completed in early November 2012.

Soon after, Phase II of the web redesign process was begun. Phase II includes the conversion of unit (department) web folders from the www.snc.edu legacy design into a brand new, reorganized site with a new design and new page templates. The goal is to provide a smaller, cleaner, more usable and bettermaintained website for both external and internal users.

# Web Management and **Certification**

The website is the cornerstone of the college's communication efforts, is essential in maintaining its reputation and represents a significant investment of resources. It is for these reasons that a high level

of commitment is expected as units develop and maintain web content.

# **Designated web managers**

Each unit (department) that desires a presence on the college website must designate a web manager. Web managers must be permanent employees of the college. Students cannot be designated as web managers.

A web manager is responsible and liable for the content that appears on a unit's website and for adherence to college web standards and practices.

# **Cascade Certification** Each web manager must complete Cascade web content development training to be certified and to receive access to the college website.

Certified web managers may build their own unit web teams, and those teams may include other employees and students.

All personnel must complete the **Introduction to Cascade Training Workshop** or, if already certified, must attend the **Cascade Refresher Workshop** to gain access to the new website. Web

managers are responsible for requesting or revoking website access by their team members.

In addition to Cascade training, continuing education opportunities and open labs will be provided for the ongoing development of web content managers and their teams.

# Web Maintenance Policies and Best Practices

In order to maintain quality, as well as timely and accurate web content, it is important that certain checks and balances be used in maintaining the website.

# **Roles and Workflow**

It is a best practice to have another person review your web updates before publication to the live website. It is also a best practice to provide access only to areas of the web that are within a person's area of responsibility.

Among Cascade's advanced features is the ability to designate different roles and privileges for different users, and to provide a workflow process for approving content changes and updates. As part of the Phase II process, roles and workflow have been implemented, as

needed, to better manage the web production and publication process.

## **Roles as defined within Cascade are:**

**Manager** - can access folders within their respective area of responsibility. Can create and edit folders, pages, written content and import photos and PDF files. Can publish.

**Contributor** - can do everything a manager can do except publish. A manager must approve a contributor's work before publishing live.

**Semi-annual Website Review** In order to provide the best, up-to-date web content for our visitors, we recommend a thorough review of your web area twice each year. A best practice is to schedule the review dates in advance and invite others inside and outside of your department to review your site with you.

# Getting help

If you have questions, need help or have comments about the website or Cascade, please email **web@ snc.edu**.

**The ITS Service Desk also is available to either or refer you to help.** Service Desk Phone: 920-403-4040 Email: servicedesk@snc.edu Service Request Form: http://www. snc.edu/service Location: Mulva Library Room 108

# **Academic Year Hours**

Sunday 12 p.m. - 12 a.m. Mon- Thurs 7 a.m. - 12 am Friday 7 a.m. - 9 p.m. Saturday 11 a.m. - 6 p.m.

# 1.1 :::: Header and Footer/snc.edu

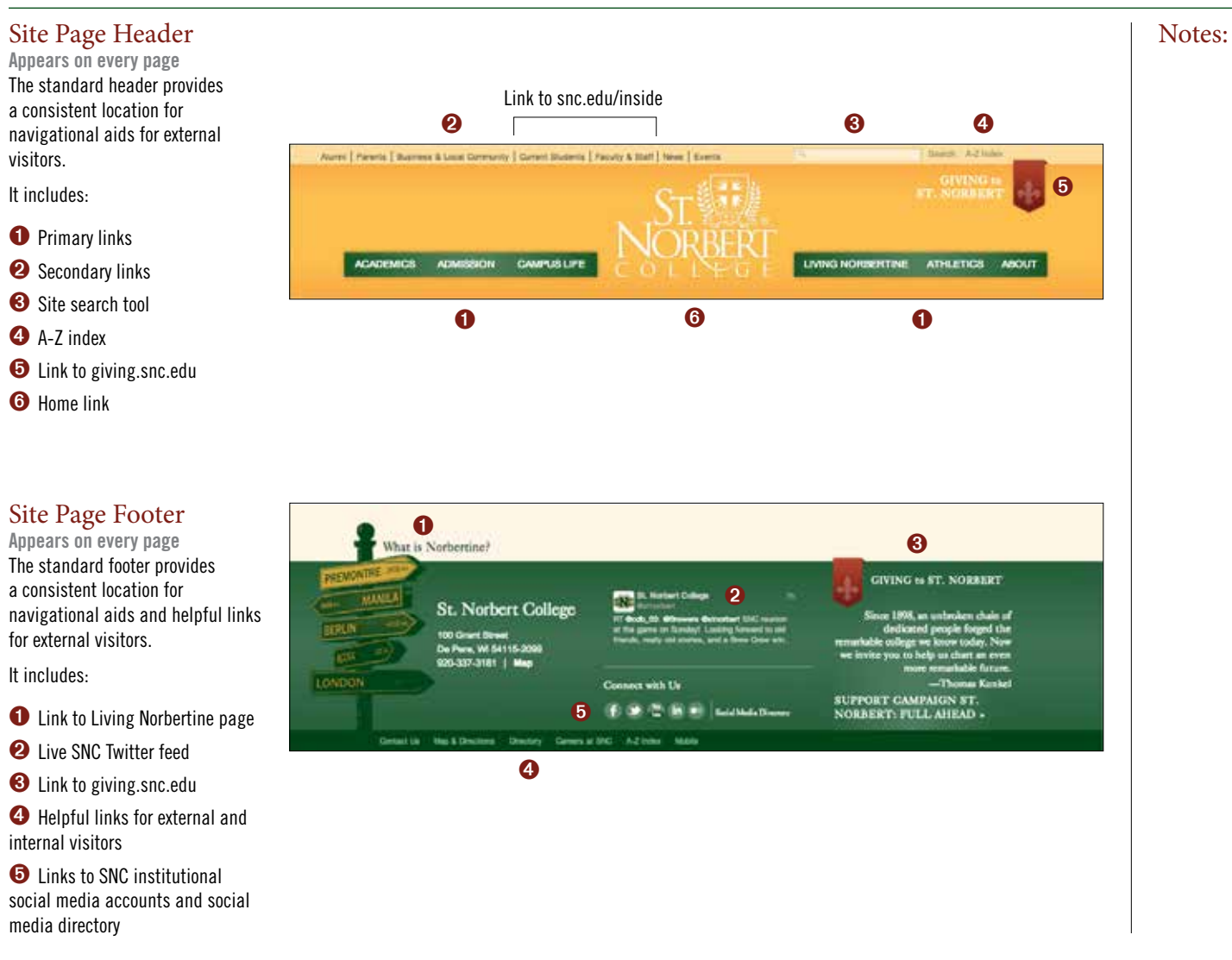

St. Norbert College Web Standards // 3

# 1.2 :::: The Home Page/snc.edu

# Home Page

**The main landing page for the college's website (snc.edu).** This page serves as "wow" factor and navigation index for visitors to the website. Most regions of the page are dynamic and are updated on a regular and continuing basis. The only static content, in addition to the header and footer, is the "welcome" text.

# **It includes:**

**O** The college logo in the head banner is a link back to home page.

➋ From four to six banner images provide a slideshow that emphasizes key messages or startegic content.

**<sup>●</sup>** Static welcome text with inline links and rollover text tips. Text tips provide additional content in a very efficient space and help with search engine optimization.

➍ Rotating stats box presents points of distinction directed at prospective students and families.

**O** Highlighted news items. Three text highlights and two photo highlights are regularly updated.

➏ Links provide access to press releases and other collegegenerated news content.

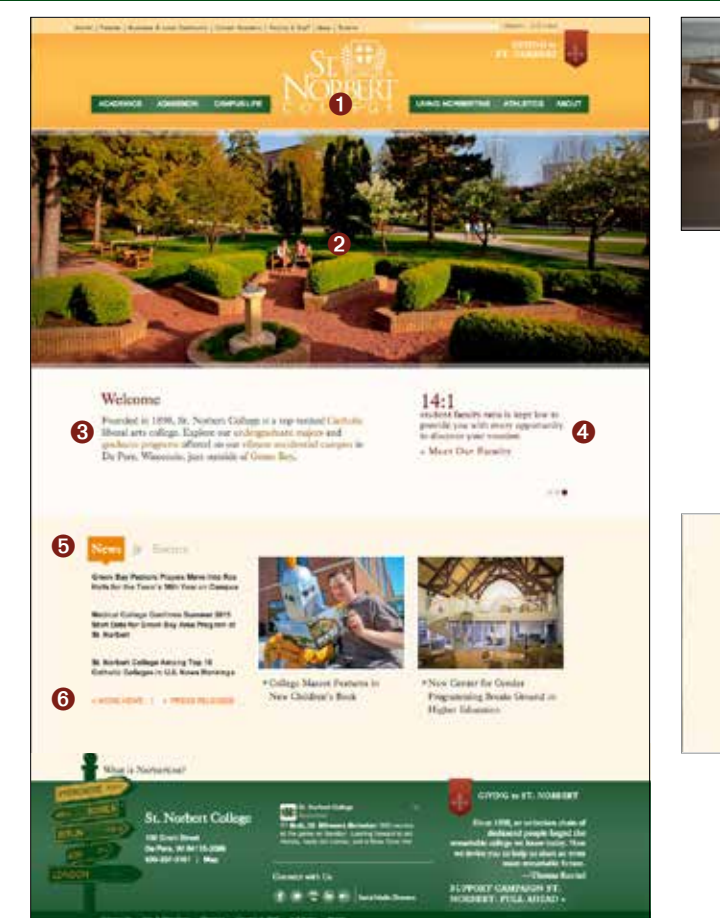

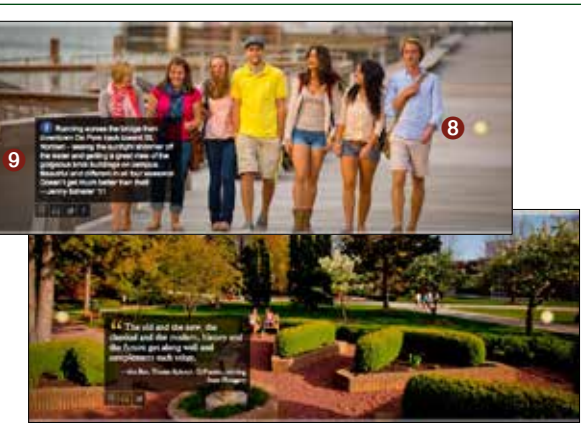

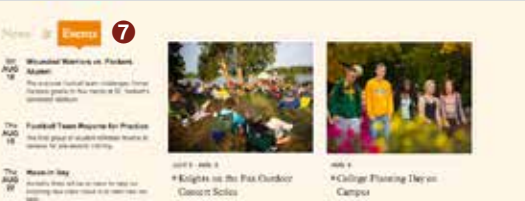

**Concert Series** 

*ARTHUR* 

Campus

 $\bullet$  Highlighted event promos three as text and two with photos. "more events" link accesses campus master calendar.

**<sup>3</sup>** Mouse rollover reveals slideshow back and next arrows.

**O** Mouse rollover reveals multiple captions/quotes. Banner images and captions are carefully chosen to provide content relavent and important to prospective students, their families and other visitors unfamiliar with the college.

Up to four quotes, captions or social media excerpts are accessible within each banner image, again, packing a lot of content into an economical space.

# 1.3 :::: Page Types & Templates/snc.edu

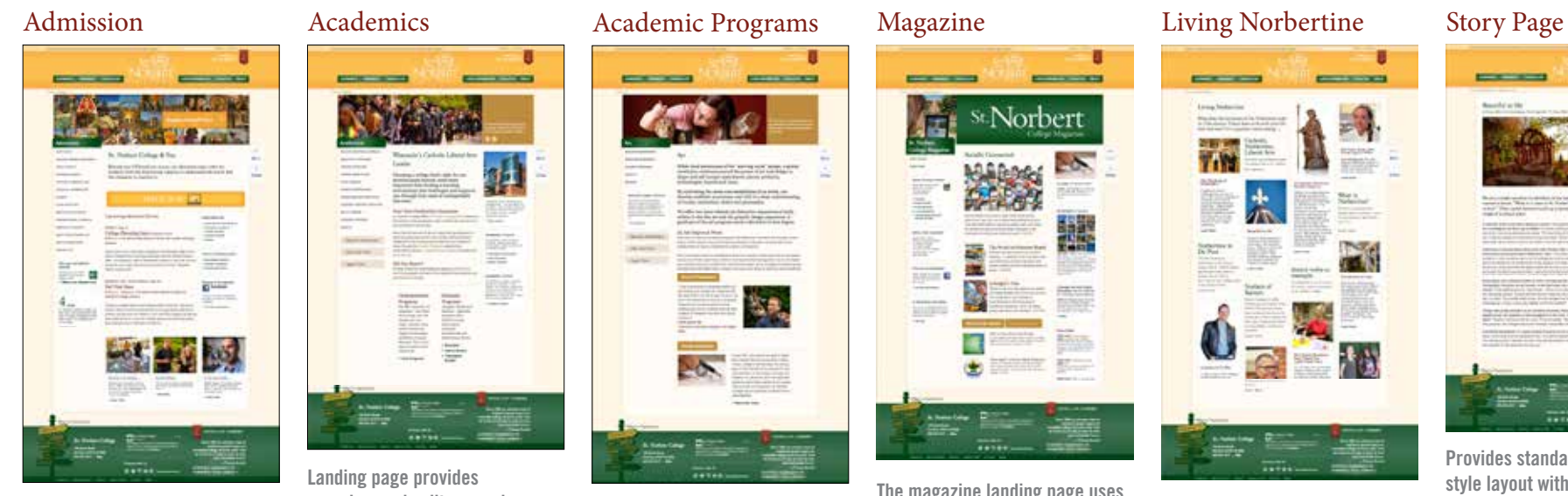

**Landing page for primary navigation link.** Caters to the specific needs of prospective students and their families.

# Unique features

- Dynamic slide show
- Large Apply Online button
- Admission events schedule
- Navigation aids and invitation to like Facebook page
- Story/video promos
- Special left callouts

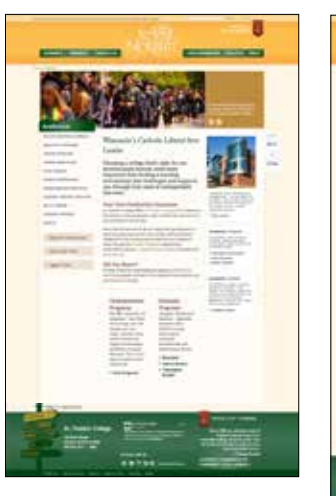

**Landing page provides overview and splits experience pathway between graduate and undergraduate audiences.** Provides easy access and links to the very best of the academic experience, services, facilities and offerings.

Unique features:

- Three-column page type
- Left-column link buttons
- Multiple entry points and links
- Banner slide show with captions
- Right column callouts

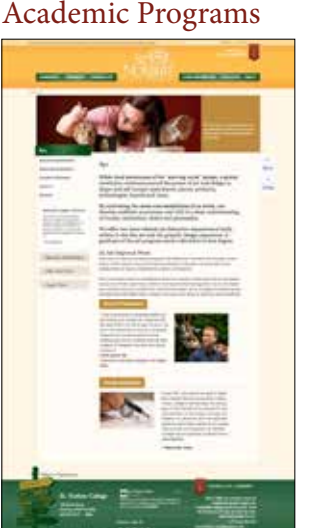

**Each academic program has its own landing page.** Each program is geared to prospective students and is written with a stanrdardized hierarchy.

Unique features:

- Two-column page type
- Left-column link buttons
- Standardized left navigation
- Inline callouts allow for stacked or tabbed content
- Banner slide show with captions

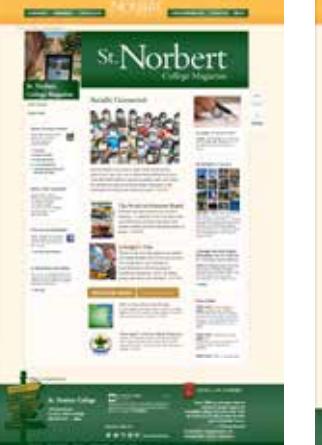

**The magazine landing page uses a modified three-column page type.** Meant to provide visitors with access to all news and features stories produced by the college.

Unique features:

- Robust left-column callouts • Featured story slideshow
- Tabbed inline callouts for
- news and regular features • Robust right column callouts
- Customized right callout style for links to web-only magazine content and multimedia.

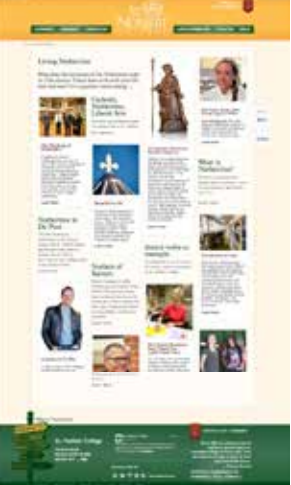

**Pinterest-like page provides static and dynamic content.** Meant to illustrate what Norberine means and what *communio* is.

Unique features:

- Four-column layout
- Two callout styles to distinguish static and dynamic content
- Link to story pages, multimedia and mission content

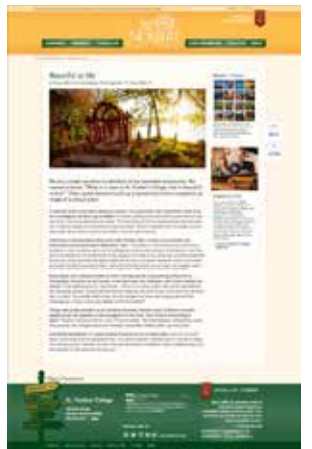

**Provides standard magazine style layout with access to related additional content.** Page style used for Living Norbertine, magazine and e-news stories and content.

Unique features:

- Headline/subhead area
- Large, single banner image
- Print style page format
- Robust right callout section
- No left navigation
- Breadcrumbs provide a navigational aid

# 1.3.1 :::: Page Types & Templates/snc.edu

₽  $50+$ 

印刷

÷

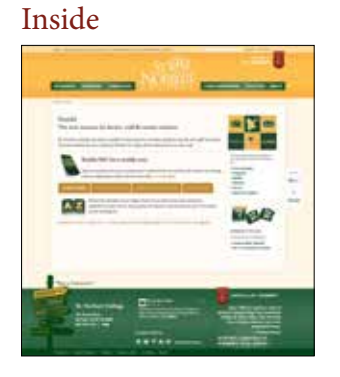

**This is meant to be used as the home page for internal audiences.** Links to login sites, A-Z index, personnel directory and robust search.

It includes:

- A-Z Index
- People Directory
- Department Directory
- Site Search
- Links all login sites used by campus community
- Link to campus-wide calendar

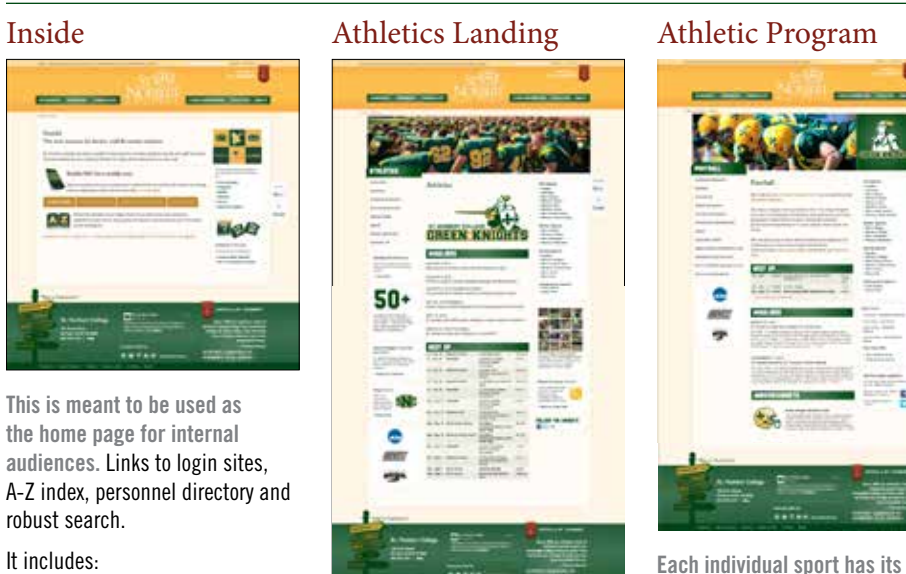

**Based on three-column page type.** Provides access to all individual athletic programs, most recent media releases and all-sport athletic schedule. **own landing page, based on the three-column page style.** Each sport provides standardized content in a predictable location. It includes:

- Standard left column callouts
- Center column includes schedule, headlines and optional promo to special announcements and events
- Standard right navigation to all sports
- Standard right callouts
- Right column promo callouts

sport pages

• Wide banner with no caption • Cutom left column callout syle • Data feed for headlines • Data feed for schedule • Right navigation to individual

It includes:

Notes:

# 2.0 :::: Page Templates/Three-Column Template/snc.edu

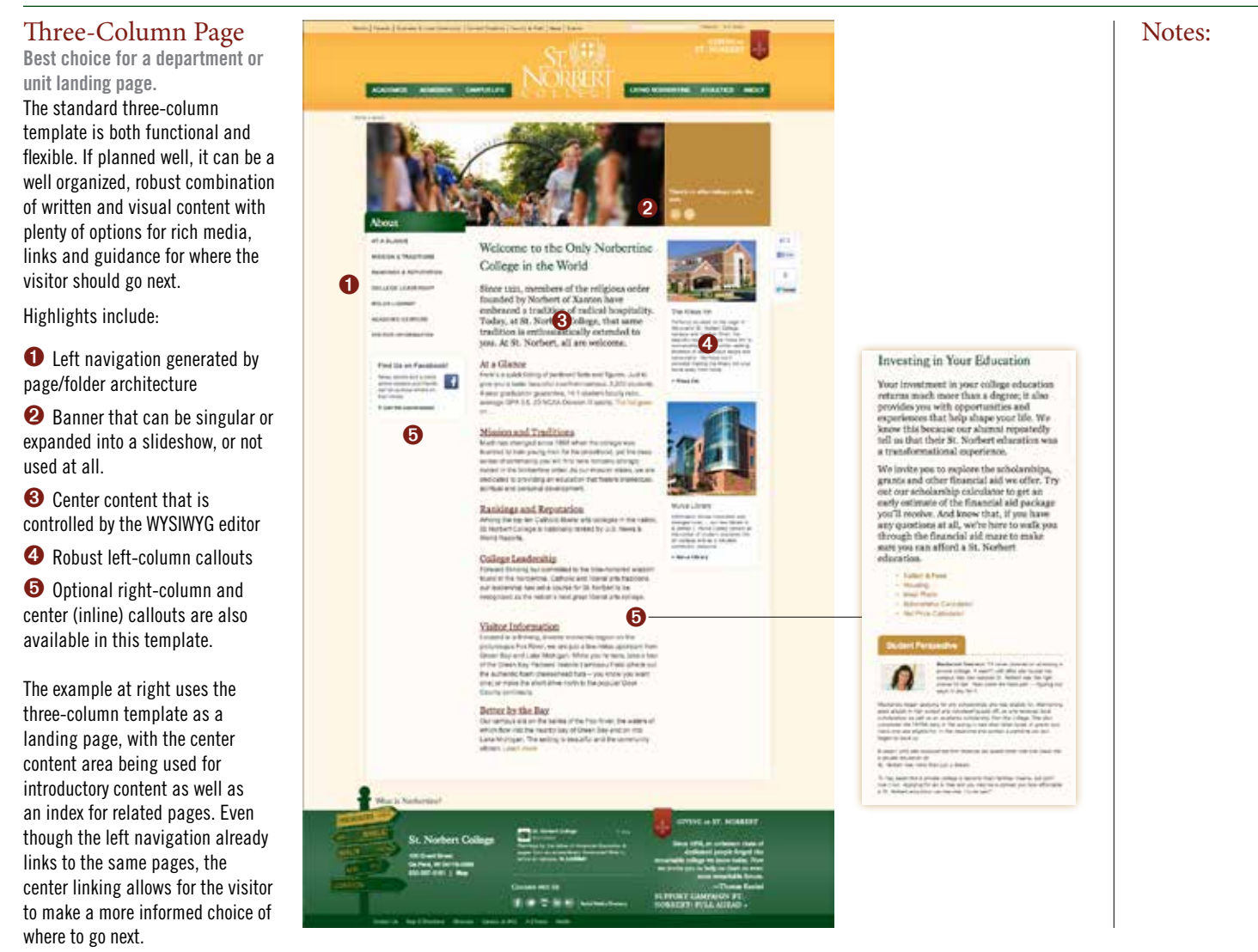

St. Norbert College Web Standards // 7

# 2.1 :::: Page Templates/Two-Column Template/snc.edu

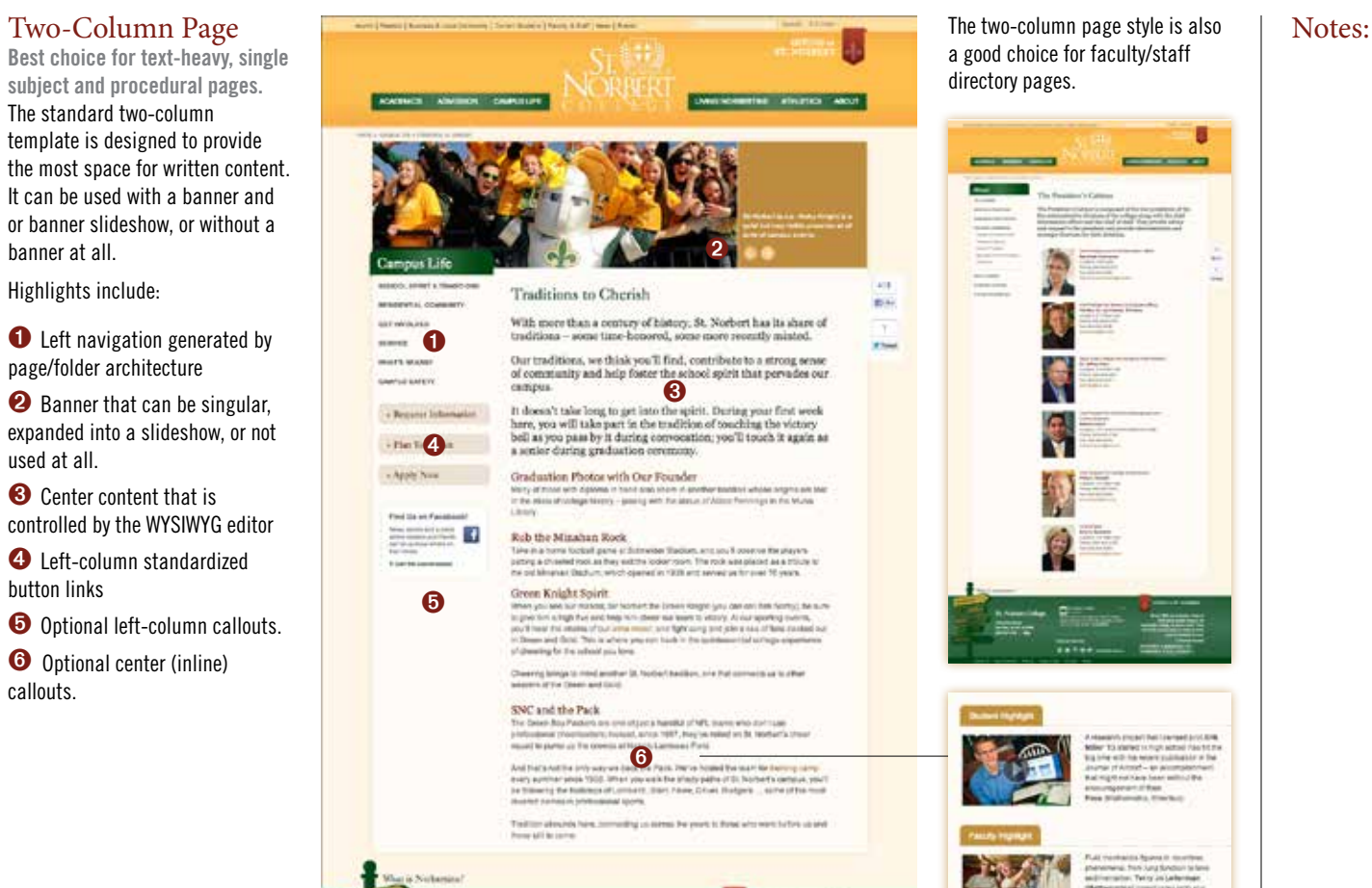

banner at all.

used at all.

button links

callouts.

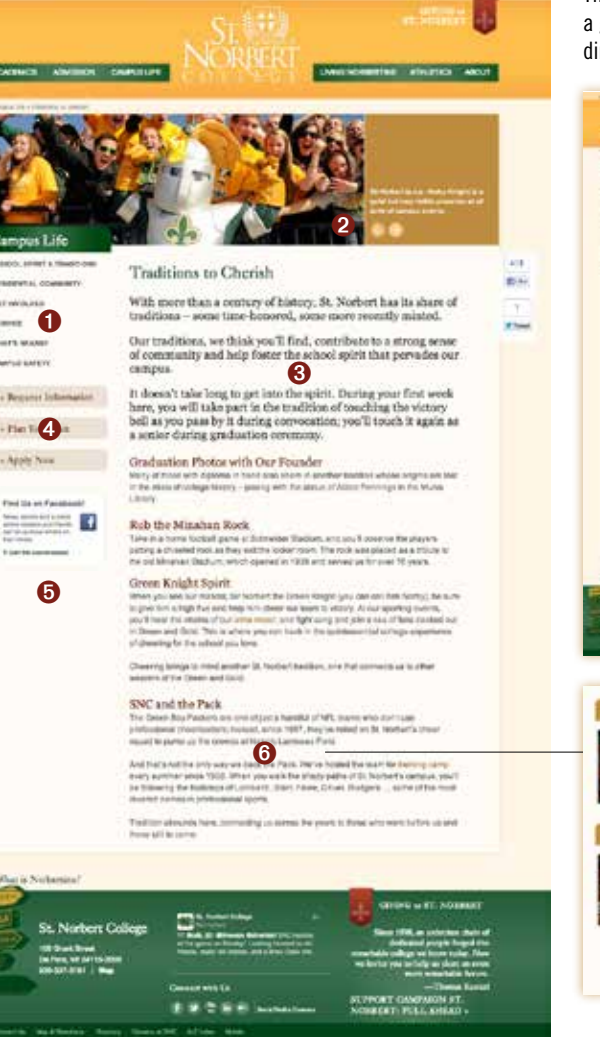

The two-column page style is also a good choice for faculty/staff directory pages.

**PERSONAL PROPERTY** 

 $=$ 

**Birty** 

 $11111$ 

erants moved but transact and the **Miller: TO shared to first actual Pain fit the** ing trim with the recent multitudistic or the una (FAIte) - la accessionnati admigrational exclusively and insurapprorution<br>Fee Mahamata, Electron

FLAT HANDALES RADIAL III doubling phenomenal from lung fonds in takes

additionshed Teller in Lebensen .<br>Mathematical investigates inclu photographs

ex so or cartico. The atpairments she St. exchanges printed and pre-

In primaries sharehold states the minicial behavior and encounters.<br>And planet sharps Their research point prints you able to think negrobing from tehnikang kanton katiwa influence olimans

# 2.2 :::: Page Regions/snc.edu

**To be or not to be.** Banners can be used as a standalone image with caption or as a multiple-image slideshow with captions.

Banners are not required. Some pages may serve audiences better without images.

Banner standards:

- Standard banner size is 738 pixels by 256 pixels
- If a single banner is used, directional arrows will not appear
- Banners should include photographic images only. Text or decorative graphics are not acceptable.
- Captions are integral for providing detail and context for banner photos, so should be treated as valuable content.
- Generally, banner photos will be created, cropped and uploaded by web staff.

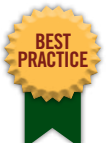

A high-quality single banner is more effective than a low-quality banner slideshow.

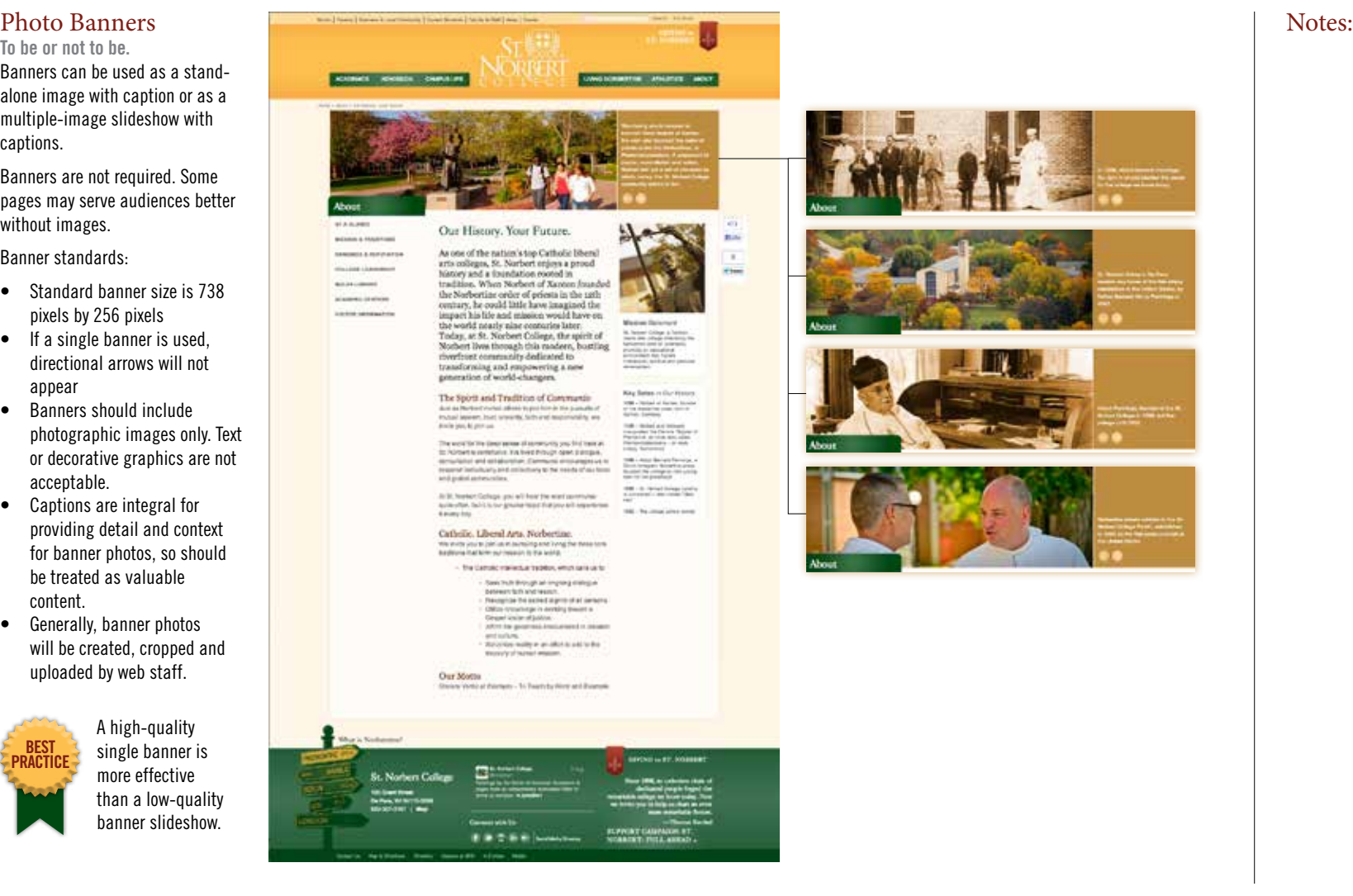

St. Norbert College Web Standards // 9

3 Column Page

# Main Page Body

**The central area of the page is controlled by use of the WYSIWYG editor.**

The editor uses familiar command tools.

The central region of the page is simple, but very flexible, and generally requires a certain level of expertise and at least a knowledge of HTML formatting.

The WYSIWYG editor can be used to

- ➊ Create forms
- **<sup>●</sup>** Create table-based layout
- **S** Import photos and match text
- ➍ Create orderly text hierarchy
- Import and edit HTML code
- Table colors are preconfigured to have a consistent look and feel throughout the website

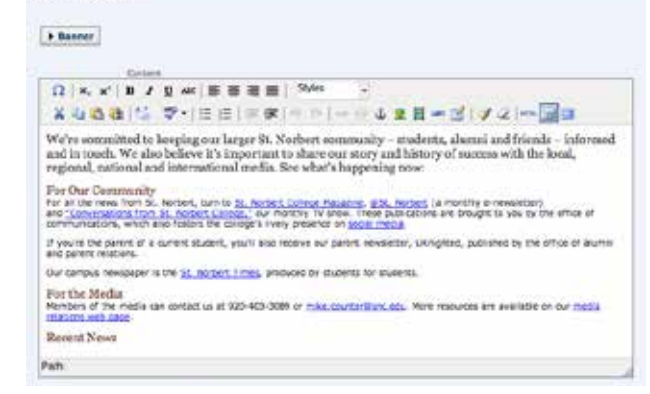

## Staying Informed

We're committed to keeping our larger St. Norbert community -- students, alumni and friends - informed and in touch. We also bolieve it's important to share our story and history of success with the local, regional, national and international media. See what's happening now: ➍

For Our Community For all the news time for, Nerdert, Lyn to all nerman Limited

Magazine, @N. Natherlya muchly e-reardstart and "Commercial and Barre BL Rother) Culmps," (surmonly) TV show. These pictifications six box, gitt to posity the office of contributionless, which also fissing the comparatively presence on spoul media.

Fyou're the particle is summit student, you're as a redeme. our careers would be UNINGER and Additional by the office of sharehi and bole to relations.

Our campus revespaper is the fit, recruel filters, produced by statents for students.

## For the Modia

Weinbers of the media pox content us at lab - 483-2889. or information and a More ready time are available on not mattle relations well coupe

Recent News

The WYSIWYG editor, above, and the styled text after hierarchal

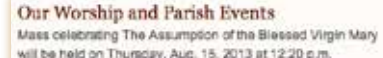

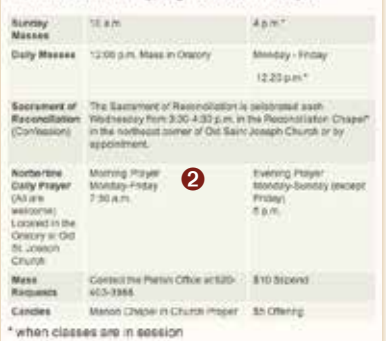

Our church building is open to all from 6 a.m. to 11 p.m. daily.

## Current & Upcoming Exhibitions

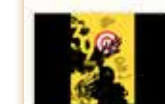

don, a letter that substitute the arms

John Rieben: Design with Intent Aug 26-5460 21, 2013 (base Quitery, Ecuri Art Cerner) Public Reseption: Thursday, Aug. 29.5-7 p.m.

This exhibition features the work of Juter feters polessic of graphs design at UW Medison flore 1966-2000. Il explores Communisation Design, specifically functionar design of the 60s, 70s and 80s. Richers's design won the faced many public<br>and some the Library of Company and the Smithson on Institute

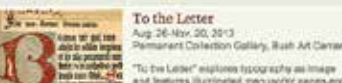

Tip the Letter" migliones fiscography asi Image and features liturinated manuscript pages and after book leaves from the St. Norbert Califage **Ad Collection** 

**GALLERY TANK** 

### April Belawenger: My Worldly Solace

My Worldly Aug 26-Sapt 28, 2013 Godschabl Gallery, Bush Art Carter Solace "My World'y Sciate" weplows the torms of perceivers arranged with the riginian отлымбаллу. Арля Великетрег в Анквате.

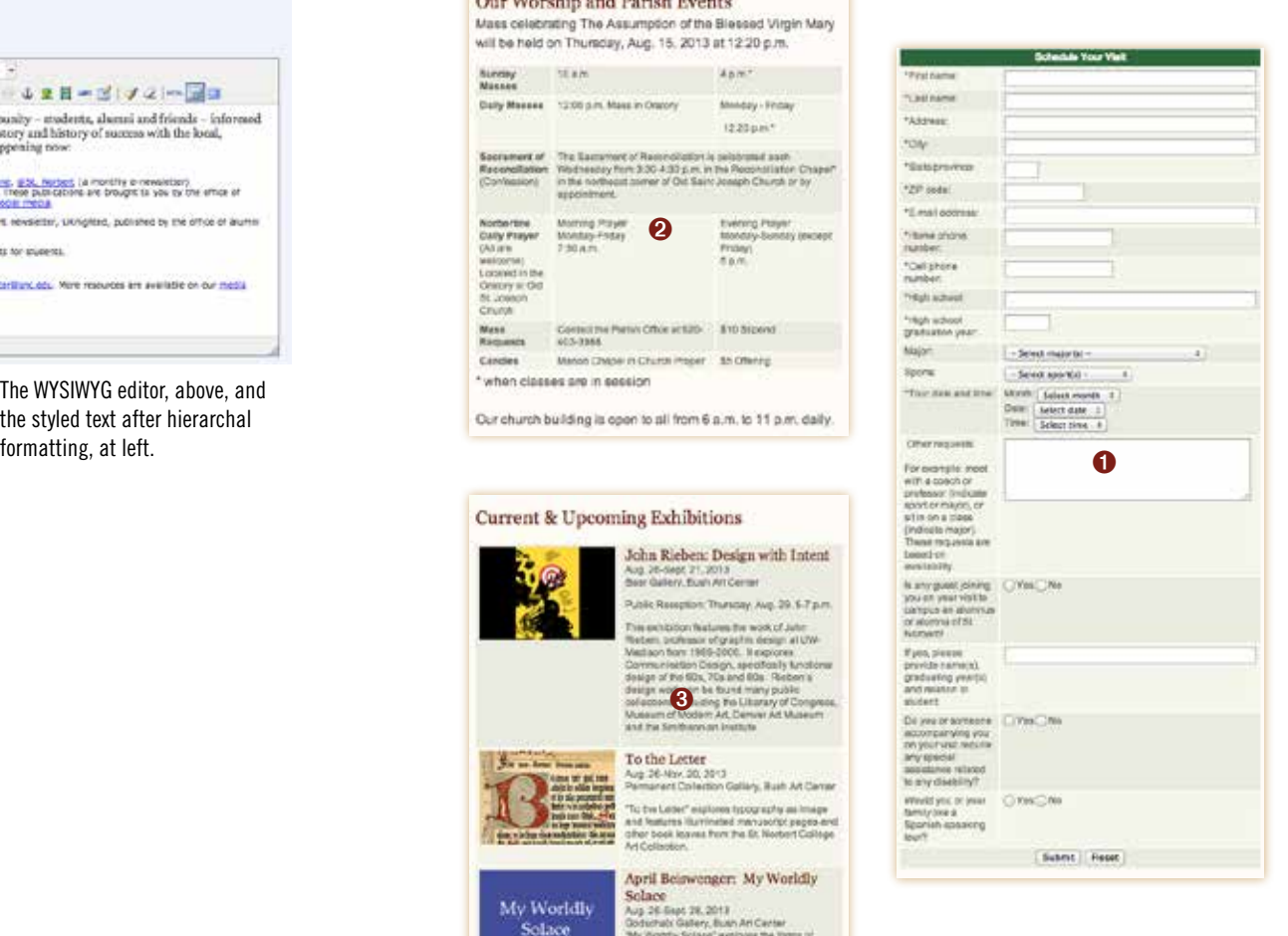

# 2.4 :::: Pages Building Tools/WYSIWYG Text Styles/snc.edu

# Text Styles

**These styles are found in the WYSIWYG editor and in the "Styles" dropdown field.**

➊ **Body Lead-in** - this is used for the introductory paragraph(s) on the page as needed. Lower level pages will likely not use this style.

**◆ Red Subhead** - this is used to break the page into digestable content areas, each with a descriptive headline. Subheads should use title case.

When Red Subhead is used as a link, it will automatically be styled with an underline.

➌ **Body text** - this is the default style when text is imported or entered without choosing a style. Body text is a dark gray.

➍ **Inline link** - body text that is highlighted and formatted as a link will automatically change to a link color and style.

➎ **Bullet list** - apply the bullet text format from the WYSIWYG menu to create a body text list with bullets. Use the level tool to move the list indent.

➏ **Numbered list** - apply the bullet text format from the WYSIWYG menu to create a body text list with bullets. Use the level tool to move the list indent.

**◆ Red Body** - this style can be used to highlight important points or to create a third-level subhead style.

Wisconsin's Catholic Liberal Arts Leader

Choosing a college that's right for you involves many Choosing a college that s right for you involves many  $\bullet$ environment that challenges and supports you through four years of unforgettable discovery.

# Four-Year Graduation Guarantee <sup>?</sup>

St. Norbert College offers more than 40 programs, backed by the best four-year graduation rate in Wisconsin and our four-year graduation guarantee.

More than 94 percent of **alumni repor**t being employed or attending graduate school nine months after graduation – testament to the close personal attention you receive in class, through the Honors Program, science labs, performance spaces, undergraduate research projects and study abroad. 4

# Did You Know?

Studies show that undergraduate research and service-learning programs are two of the highest impact options you can pursue in college.

• Example of body style as a bulleted list • Example of body style as a bulleted list • Example of body style as a bulleted list • Example of a bulleted list of links • Example of a bulleted list of links <br>• • Example of a bulleted list of links

- 1. Example of body style as a numbered list
- 2. Example of body style as a numbered list <sup>6</sup>
- 3. Example of body style as a numbered list

More than 94 percent of alumni report being employed or attending graduate school nine months after graduation – testament to the close personal attention you receive in class, through the Honors Program, science labs, performance spaces, undergraduate research projects and study abroad.

# **Successful outcomes** ➐

More than 94 percent of alumni report being employed or attending graduate school nine months after graduation – testament to the close personal attention you receive in class, through the Honors Program, science labs, performance spaces, undergraduate research projects and study abroad.

The **green main headline style** is automatically applied when text is entered into the "Title" filed of the inline metadata.

Notes:

# 2.5 :::: Callouts/Right Side/snc.edu

# Right Column

**Callouts are used to provide supplemental content, to promote, to link to media and to help certain content stand out.** The fonts, colors, borders and text styles used in callouts are predesigned to provide consistency across the website.

Callouts are created by entering or linking content into a series of specific data fields in Cascade's edit mode.

By combining different features, the are a multitude of callout styles available.

Right-column callouts can include:

**O** Text only

- **2** Text with inline links
- ➌ Text with link list
- **O** Headline with link list
- **O** Text with photo
- ➏ Photo with link list

With assistance from the office of Communications, the following callouts are available:

Text with video access

**O** Text with photo gallery thumbnails

Why live on campus? Studies show that students who live on campus are more likely to penilat in college and complete their baccalaureate degree in four years.

## Hours of Operation

Summer The Art Quiteries will be closed for Summer Break and recoen on August 26, 2013.

Monday-Friday  $9.1 m.30 m$ 

Saturday 11 a.m.-3 p.m.

> During the academic year; closed in summer and on college holidays Admission into the galleries is free and all galleries are open to the public

Please Note: when planning your visit, the galilaties are occasionally closed for exhibit installation.

# ➊➋➌➍ Wise Dining

Do you want to know the nutritional value of urkey shearms or that delish preato how!? You can check out the dring services website or the mobile website for complete nutrition information. Both sites flag healthy, hon-gluten, vegetation and halal menu items for your convenience.

## Academic Divisions

The academic squarios here a divisional, meaning that most course. work is taken under one of our three. division.

\* Humanities and Fine Arts \* Social Sciences · Natural Sciences

**Related Resources** 

## + Room Layout \* Floor Plan, Floor 1 . Floor Plan, Floor 2

. Floor Plan, Floor 3

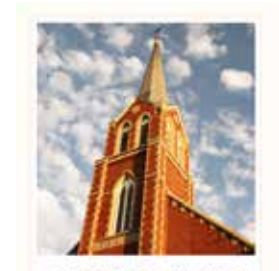

## What sets apart the liberal arts at St. Norbert College?

Our commitment to our Catholic and Norbertine traditions at St. Norbert College sets us apart from many other strong liberal arts colleges. The central aim of the liberal arts, to educate the whole person for the lis it grimsen'ts clevel teering aspects of life, is more fully realized in an educational setting where a bria theses at noisnemb zuolgilen pervasive. The strong religious hertage at St. Norbert supports an ideal community, one that realizes the best of the Iberal arts tradition.

\* Our mission

➎➏

6

6

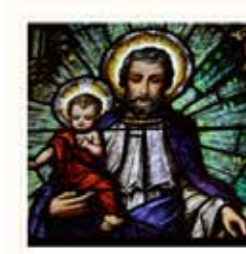

\* Weekly bulletin \* Liturgical ministry schedule · Mission statement

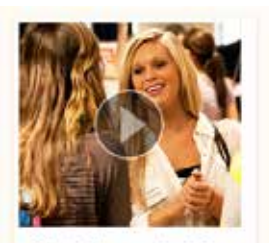

## What will you major in?

o<br>◎

A

Major Fest gives first-year and undecided students the opportunity to visit booths representing each major offered at the college. Students can pose questions about. various fields of study. At each station, a faculty member, current student and alum are available with plentiful information about the intricacles of pursuing a certain discipline, and the real-life possibilities of drawing on that particular major in the workplace.

## **St. Norbert in Season**

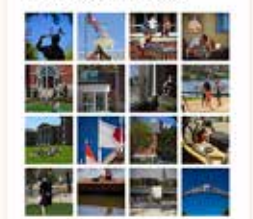

GALLERY: Seems that, as soon as May arrives. It's time to don, in turn: flip-flops and shorts; a winning attitude (for campus golf and more); a studious air (for Finals Week); capand gown (for Commencement). Our photographers were there to capture ir all).

# **Helpful tip:**

Notes:

The body text size in a callout box is smaller than the normal default body text on the page.

Sometimes, the text in the callout does not format properly and displays in the larger style.

If text does not size down properly when previewed, go back to edit mode and place a hard return in front of the first word in the copy block and then hit a backspace. This action creates  $a <sub>1</sub>$  ag in the HTML code and applies the proper style to the text.

including maps and

s at Ed's Café

ust love the juict study, or a

te Mulva has the Ip you land that

com on the first d by students, in

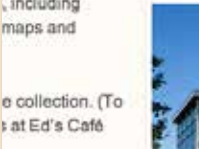

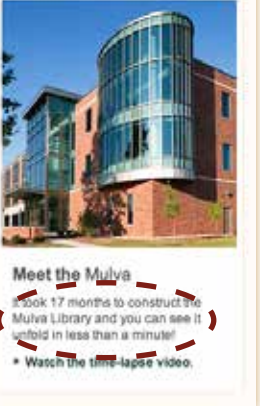

St. Norbert College Web Standards // 12

# Lightbox Media

**Videos and photo galleries allow immediate viewing with the click of a mouse.**

Videos play in a lightbox with full controls. The background is semitransparent black and provides comfortable viewing without leaving the web page. Videos are sourced from YouTube.

Photo galleries are presented in a thumbnail grid in rows of four. Clicking on a thumbnail invokes a lightbox with slide show controls and pop-up captions. Gallery images are sourced from Flickr.

Videos and photo galleries need to be produced by the office of communications in accordance with web and media best practices.

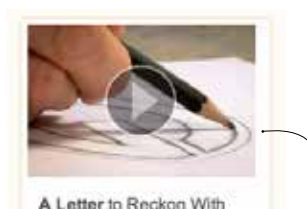

VIDEO: John Gordon (Art) and the loonic Green Bay Packers "G": a 5t. Norbert story from start to finish.

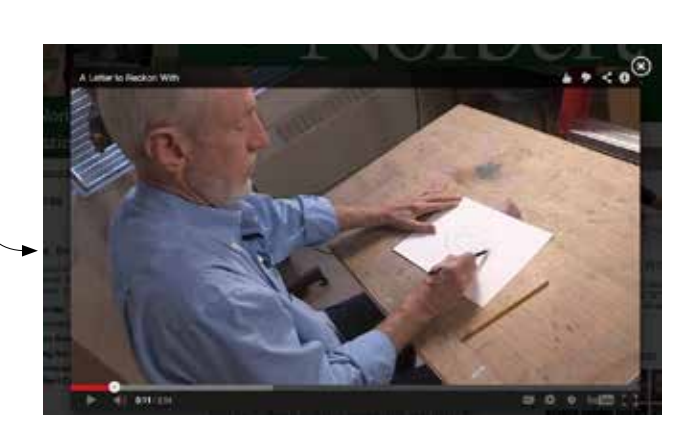

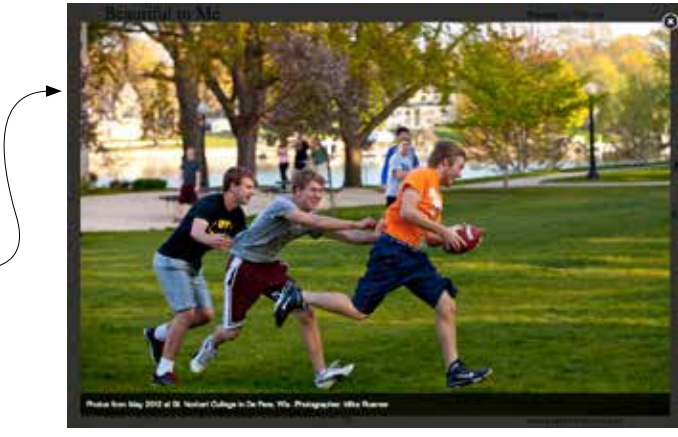

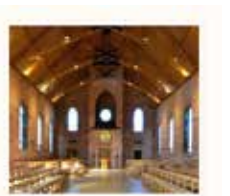

Contact Information St. Norbert College Param 100 Crant Street MG 15 De Pere, VIII 54115-2059 Phone: 926-403-0010 Fax: 020-423-4132 partial diams with

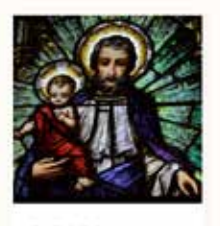

\* Weekly bulletin \* Liturgical ministry acheckie · Masion statement

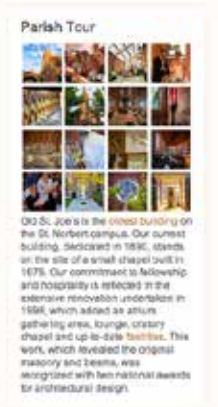

# Stackable Callouts

**Different types of callouts can be produced, combined and reordered.**

Callouts can provide additional content that may not easily flow from other content on the page. Callouts should be used to promote events and programs, to link visitors to additional pages or content, to provide additional information or to bring emphasis to particular content.

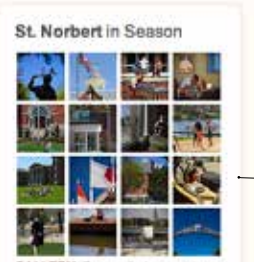

GALLERY: Seems that, as soon as May arrives. It's time to don, in turn: flip-flops and shorts; a winning attitude (for campus golf and more); a studious air (for Finals Week); capand gown (for Commencement). Our photographers were there to capture it all).

# 2.7 :::: Callouts/Left Side/snc.edu

### Left Column Notes:- Request Information **Because site navigation appears**  Pay your enrollment Contact Us **in the left column of a page,**  deposit Location » Plan Your Visit Securely pay your \$350 **left-column callouts are used**  We are located on the 2nd floor of ➊ ਵ≳ ➎ enrolment and security Todd Wenr Hall 215 **more sparingly and use small**  deposit online **graphic icons instead of larger**  » Make your deposit now Hours of Operation - Apply Now 8 a.m. 4:30 p.m. **photographic images .** Monday-Friday Closed on Wednesdays from 10-11 The fonts, colors, borders, text a.m. for Sacred Hour. Some left-column callouts include styles and icon sizes used in Phone: 920-403-3540 button links to pre-defined, Fax: 020-403-4052 callouts are predesigned to vears Email: careers@anc.edu standardized links, like these links St. Norbert students enjoy the provide consistency across the ➋ best four-year graduation rate that are included on admission over the past 10 years among website. Wisconsin's 33 colleges and and academic program pages. About Us universities. By combining different features,  $\mathbf \Omega$ to Mission These links are directed to specific » Fast Facts callouts can take on several forms, **It Policies** audiences and link to specific depending on their use. actions. News, Events & More Left-column callouts can include: Connect With Us Download the entre print. Download the entre print<br>Issue of St. Norbert College **W Facebook O** Helpful tips and tasks Magazine, Download POF ➍ **In Linkedin** ➌ » Calendar **Ji Pinternet** <sup>29</sup> Alumni Events ➋ Highlighted information **B Press Releases** 34 Living Norbertine ➌ Lists of links with introductory <sup>31</sup> "Conversations from St. text that provides context Norbert College"  $\Theta$  Links to social media channels Find Us on Facebook! **O** Basic contact information ➍ News, stones and a place f where readers and friends can let us know what's on ➏ Related links under a single their minds. heading <sup>39</sup> Join the conversation

# Inline Callouts

**Inline callouts are located in the main body of a page and are designed to fall below the main body content.**

The fonts, colors, borders, text styles and photo sizes used in inline callouts are predesigned to provide consistency across the website.

Inline callouts can be used as singular elements, can be stacked, or if their titles are short, can be set up in side-by-side, or toggled, tabs.

Inline column callouts can:

**O** Include photos and short text blocks with or without links. Photos can be places on the left or right side.

**2** Link to and access videos

➌ Set in tabs to provide maximum content within a minimal space.

# **Student Perspective**

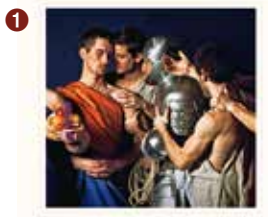

## Berocus period of art history, Leivur Djurhuus '12 created a series of dramatic photographs that have drawn recognition on and off campus. The art major's recreations of masterworks by Caravaggio garnered two gold ADDYs in the communications industry award program.

In his bid to understand more about the

\* View the Story

# **Alumnus Perspective**

"I had long dreamt of someday working in the movies and, at age 24, it seemed like the right time in my life to give it a shot. I've been very fortunate to work as a character designer and concept artist for some chellonging and fun projects such as Mon-In Black II, Fantastic Four and The Santa Clause 2."

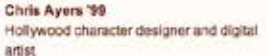

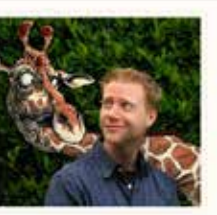

# A to Z Index

➌

Here's the familiar A to Z Index. Even if you don't know the name of a department, give it your best guess and there's a good chance you'll find what you're locking for.

A [B] C [D] E [F [G] H [ I ] J | K] L | M | N | O [P | Q | R | S | T | U [V | W | X | Y | Z] @ [ All

## Pacple Directory

Find

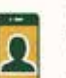

This directory search will help you find current faculty, staff and students. You can search by first name, last name, or even the first lew letters of a name. You will be redirected to more options when you select Find.

## Department Directory You can view a list of departments, or search for people by entaring a department name here 项 Find

# **Faculty Perspective**

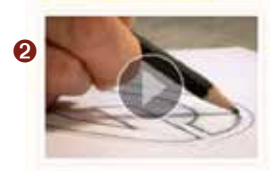

It was 1961, just before the start of Green Bay Packers training camp when Coach Virice Lombardi had the idea of putting a logo on the helmets of his players for the very first time. A new design concept, the Packers "G," was born. It's a concept has stood the test of time, thanks to the careful original work of its designer, St. Norbert College adjunct assistant professor of an John Gordon.

\* Watch the video

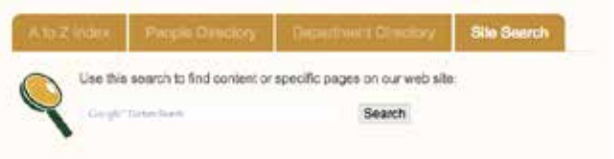

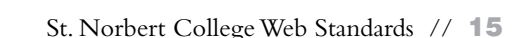

# 2.9 :::: Images/snc.edu

# Keep It Simple

**Standard image sizes give the site consistency and continuity, and make production more efficient.**

The banner position and flexibility for providing multiple image slideshows provide great opportunities for visual display. Additionally, the inline and right callout options provide additional opportunity for secondary image display.

# Banners

**738 x 256 pixels** Banner sizes on two- and three-column pages are the same.

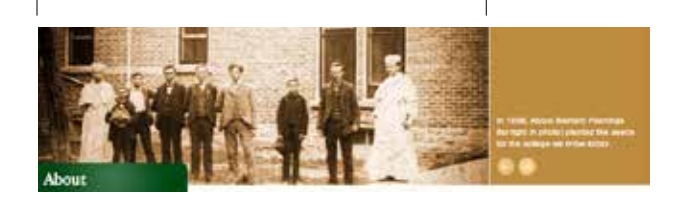

# Center Callout

# **Student Perspective**

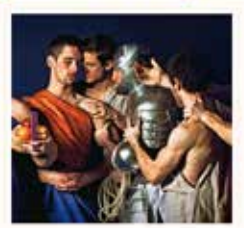

In his bid to understand more about the Baroque period of art history, Leivur Djurhuus '12 created a series of dramatic photographs that have drawn recognition on and off campus. The art major's recreations of masterworks by Caravaggio gamered two gold ADDYs in the communications industry award program.

View the Story

**240 pixels wide** Depth is variable, but a square format works best.

# Right Callout Images

**210 pixels wide** Images can have variable depths.

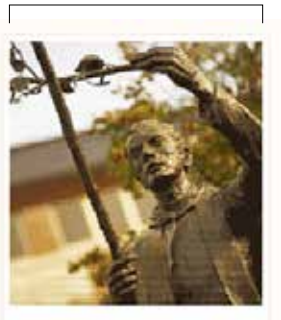

## **Mission Statement**

St. Norbert College, a Catholic liberal arts college embracing the Norbertine ideal of communio, provides an educational environment that fosters intellectual, spiritual and personal development.

There is little, if any need to import images via the WYSIWYG editor, and if done, it should be done sparingly and with a very good purpose.

Another way to include more images onto a page is through a photo gallery callout in the righthand column.

**Video: 210 pixels wide** To maintain consistency, use a depth of 194 pixels.

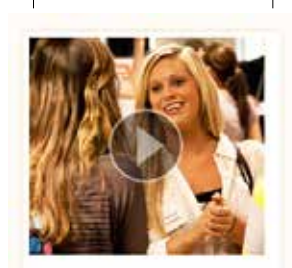

## What will you major in?

Major Fest gives first-year and undecided students the opportunity to visit booths representing each major offered at the college. Students can pose questions about various fleids of study. At each station, a faculty member, current student and alum are available with plentiful information about the intricacies of pursuing a certain discipline, and the real-life possibilities of drawing on that particular major in the workplace.

# To maintain a 16:9 format, use a depth of 118 pixels.

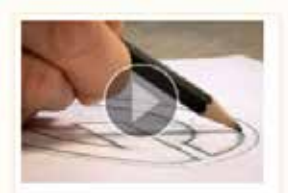

A Letter to Reckon With

VIDEO: John Gordon (Art) and the iconic Green Bay Packers "G": a St. Norbert story from start to finish.

# **Photo Gallery**

Thumbnail images are generated automatically and sources images from Flickr. Galleries must include images in multiples of four (4, 8, 12, 16, 20).

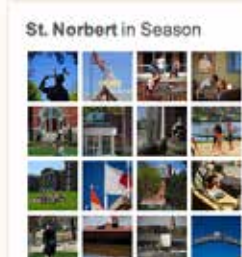

**GALLERY:** Seems that, as soon as May arrives, it's time to don, in turn: flip-flops and shorts; a winning attitude (for campus golf and more); a studious air (for Finals Week); cap and gown (for Commencement). Our photographers were there to capture. itali).

# Left Callout graphics

# Find Us on Facebook!

News, stories and a place where readers and friends can let us know what's on their minds.

» Join the conversation

**40 pixels square**

# Employee Directory

**137 x 197 pixels** Standard headshot size for employee directory.

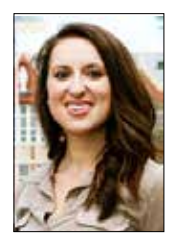

Employee Biography **220 x 287 pixels** Standard headshot size for employee bio page.

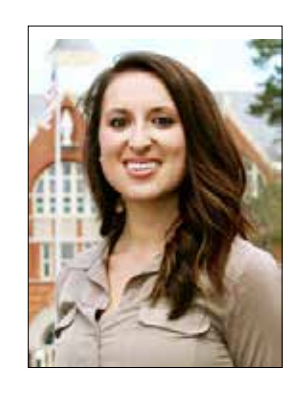

# 3.0 :::: Words On the Web/snc.edu

# A Warm and Friendly Conversation

We believe that writing for the web is all about meeting our audience with a hospitable and helpful air. We depend on your help to make it easy for our virtual visitors to readily find the information they need – and, at the same time, to give them a taste of the St. Norbert experience of *communio.*

As we create new pages for the college website, we've found it helps to imagine ourselves actually in conversation with the web user.

- We think about what our visitor would like to know, as well as what we wish to tell them.
- We write as if we were talking with a real person  $-$  a person we'd just met.
- We find that using "we" and "you" helps things feel more conversational.
- We think you'll find that short, simple sentences work well.

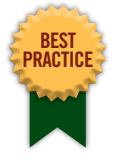

**Use Curly Quotes!**

# **Macintosh computers:**

Double curly open quote - " - use option [ Double curly close quote - " - use shift+option [

Single curly open quote - ' - use option ] Single curly close quote - ' - use shift+option ]

# **Windows computers:**

Double curly open quote - " - use alt 0147 Double curly close quote - " - use alt 0148 Single curly open quote - ' - use alt 0145 Single curly close quote - ' - use alt 0146

Five Things to Keep in Mind

# ➊ **We use "title case" for headlines and subheads, like the ones on this page. (Title case uses both upper and lower-case letters.)**

Correct: Five Things to Keep in Mind Incorrect: Five things to keep in mind

# ➋ **After a period, we type one space only.**

Correct: A sentence ends. A sentence begins.

Incorrect: A sentence ends. A sentence begins.

# ➌ **We use "curly" apostrophes and the college's dash style – just like the ones in this sentence!**

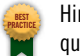

Hint: The WYSIWYG editor supplies straight apostrophes by default. Straight quotes are only used for indicating inches and feet, so all quotes should be converted to curly quotes. See **Best Practice: Use Curly Quotes** on this page.

# ➍ **We style dates and times as in these examples:**

- J-term runs Jan. 4-25.
- "Fat Brass" will perform on Tuesday, July 16. (NB: The "short" months, March-July, are written out in full.)
- The gallery is open to the public Monday-Friday, 9:30 a.m.-4 p.m.
- The class tales place 9-9:50 a.m., Monday, Aug. 26-Friday, Dec. 6.
- The next Enrichment Series event takes place on Thursday, Oct. 11, starting at 12 noon.
- The 2012-13 academic year ended with Commencement on May 12.
- St. Norbert lived 1080–1134.

# ➎ **We don't use capital letters for common nouns, like job titles, the names of disciplines and the names of departments. We don't capitalize the word college, either, when it stands alone. Here are a few examples:**

- St. Norbert College is a four-year residential college in De Pere, Wis.
- Erica DeQuaine is the assistant director of career services.
- David Poister teaches courses in both biology and environmental science disciplines.
- Our college magazine is produced in the office of communications.

# 3.0.1 :::: Words On the Web/snc.edu

# Formatting Your Text for the Web

# **Be brief.**

For a variety of reasons – ranging from screen resolution to attention spans – Web copy should be kept short and sweet. That means avoiding repetition and unnecessary detail. It also means using simple, direct words rather than elaborate ones.

**Tip:** Once you've written something, read back through and strike out every word you can without eliminating information. You'll be surprised how many can be deleted, and how much crisper your writing will be as a result.

# **Use bullet lists liberally.**

Bullet lists not only help you convey information in fewer words, they also create white space on the page, providing relief from a sold wall of type. (See We Like Bulleted Lists on Page 19 for proper formatting guidelines for bulleted lists.)

# **Use subheads.**

Again, they help to break up the page, and they improve "scannability" of your copy.

# **Keep paragraphs short.**

The rule of thumb is no more than five lines per paragraph. Again, it breaks up the page and creates eye relief.

# **Use links freely.**

When it's helpful to the reader, build in links to other sites (or other places on our site) for additional information. But don't be gratuitous about it  $-$  a page full of links to everywhere can be annoying.

# Nine More For Your Attention

# ➊ **We identify people like this:**

- the Rev. Jim Baraniak, O.Praem., '88 (Note: the apostrophe points to the left)
- Peggy Shallue (Mission & Student Affairs)
- Deb Anderson (Biology)
- Cabrini Jablon '97, associate director of admission (Use formal titles only when necessary for clarity.) (Note: we don't capitalize the initial letters of job titles)

# ➋ **We identify offices and departments like this:**

- the division of business and finance, the office of the president, the financial aid office
- the philosophy discipline
- Admissions, Facilities, Campus Safety (Use caps when referring to departments by nickname)
- The Sturzl Center, the Center for International Education, the Mulva Library (Use caps when the name of the department is also a proper noun)

# ➌ **We don't use spaces within suffixes like O.Praem. and Ph.D.**

# ➍ **We use this format for phone numbers:**

• 920-725-0547

# ➎ **We use the Associated Press abbreviations for state names in body copy, and ZIP codes only in full addresses:**

- Appleton, Wis.; Peoria, Ill.; Saginaw, Mich.; San Anotino, Texas; Long Beach, Calif.
- The St. Paul (Minn.) School District; Youngstown University (Ohio).
- St. Norbert College 100 Grant St. De Pere WI 54115-2099

# Getting it Right – and Legal

# **Proofread your work carefully.**

Use spellcheck, certainly, but also read through your work carefully at least once, preferably more. Nothing makes a worse impression than typos, esp. on a college's website!

# **Fact-check your work.**

Verify dates, times, days of the week, phone numbers, addresses, titles, spelling of names and so on.

# **Copyright**

Respect copyright and intellectual property. Do not take text or images from another site without express permission – this includes Google images.

# **Let it sit.**

If you can, put your writing aside for a day, or at least a couple of hours, and then come back to it. Flaws you couldn't see when you were immersed in the process will become clear to you. Also, when practical, have someone else look over what you've written; a fresh set of eyes can identify issues you may have overlooked.

## **State Abbreviations**

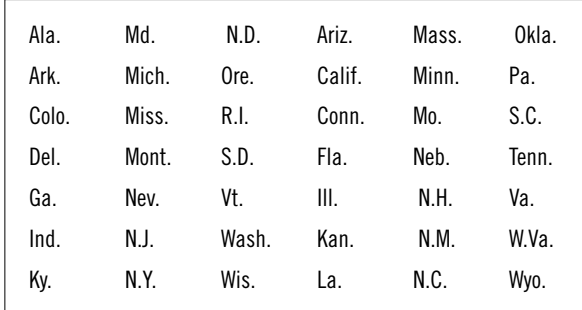

# Nine More For Your Attention (continued)

➎ **We keep calendars up-to-date by deleting past events.** We do understand that departments sometimes like to refer to a list of past events as a way of showing the range of their activities, but we recommend reporting this material in a paragraph, since an out-of-date calendar gives the impression that your website is not well-maintained, and can even cause confusion.

➏ **We like bulleted lists!** Keep yours "parallel" by imagining two halves of a sentence. The first half sets up the list. Each item in the list then makes one possible conclusion to that opening sentence.

- **• Correct:** (all the bulletin items are similar parts of speech)
	- Our programming focuses on
	- Academic preparation
	- Internships
	- Résumé writing
	- Interview skills
- **• Incorrect:** (sentence fragments and full sentences are jumbled together)
	- Our programming focuses on
	- Choosing the right classes
	- Internships are important
	- Résumé writing
	- We can help you learn interview skills

➐ We use the Associated Press (AP) abbreviation style for states (see table at right). We also use AP style for place name puncuation. Place one comma between the city and the state name, and another comma after the state name, unless ending a sentence or indicating a dateline.

**• Example**: He was traveling from Nashville, Tenn., to Austin, Texas, en route to his home in Albuquerque, N.M.

➑ We have a college style guide that can help you with many St. Norbert-specific situations. The style guide is found on the web at **snc.edu/go/ styleguide**.

➒ We also make use of the Associated Press StyleBook, which is the default style guide for St. Norbert College publications, including the website. You can find a copy at the Mulva Library.

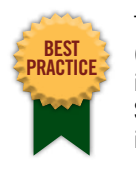

The Associated Press StyleBook (available at the Mulva Library) is the default style guide for St. Norbert College publications, including the college website.

The college's style guide can help you with many St. Norbert-specific situations. The style guide is found on the web at **snc.edu/go/styleguide**